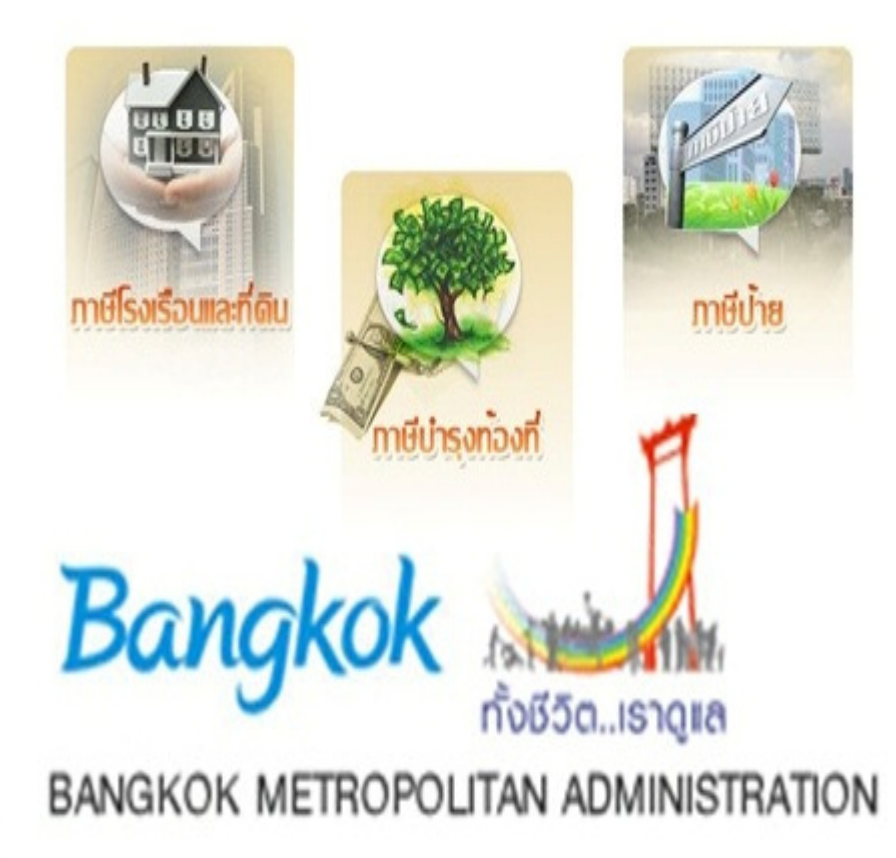

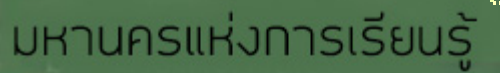

## ้ฝ่ายการคลัง

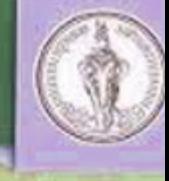

# そうの アンタク สำนักบลิดต่อกาศกาก

ณ ศูนย์บริการกรุงเทพมหานคร (Bangkok Service Center)

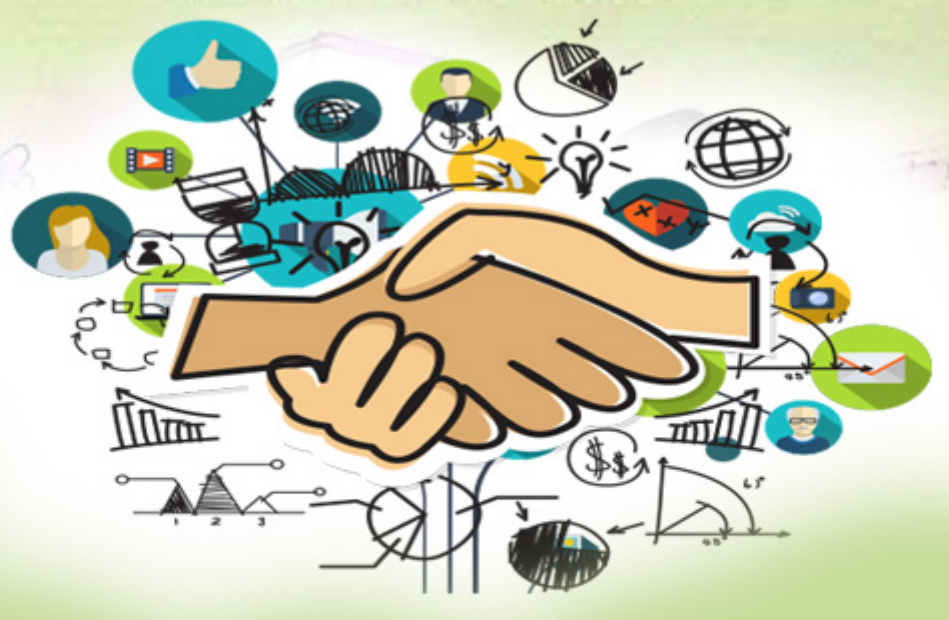

้ติดต่อ ฝ่ายการคลัง สำนักงานเขตลาดพร้าว 0 2539 7174 0 2538 8377

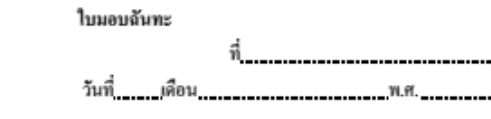

เรียน... ผู้อำนวยการเขตตลิ่งขัน

ข้าพเจ้า ๑. เงินเบี้ยยังชีพผ้สงอายชื่งรัฐบาลได้อนฌาตให้แก่ข้าพเข้าตั้งแต่ประจำเดือนพ.ศ. 

.<br>๒. เงินเบี้ยยังชีพศ์สงอาย จำนวน 500 บาท(ท้าร้อยบาทถ้วน) เนื่องจากไม่สามารถมารับด้วยคนเองได้ จึง ลงลายมือไว้เป็นสำคัญ

> คั้มอบฉันทะ (\_\_\_\_\_\_\_\_\_\_\_\_\_\_\_\_\_\_\_\_\_\_\_\_\_\_\_\_\_\_\_\_\_\_)

> > ค้รับมอบฉันทะ

คำร้องผู้รับมอบฉันทะ

ด้าบล/แขวง\_\_\_\_\_\_\_\_\_\_\_\_\_\_\_\_\_\_\_ ้ชินขอมเป็นผู้รับมอบฉันทะแทนเพื่อกระทำการตามหนังสือมอบฉันทะฉบับนี้ และขอรับรองว่าลายมือข้างต้นเป็น ของผู้มอบฉันทะจริง

- ตรวจสอบแล้ว - เห็นควรอนุมัติ

เจ้าหน้าที่

#### คำอนุมัติ

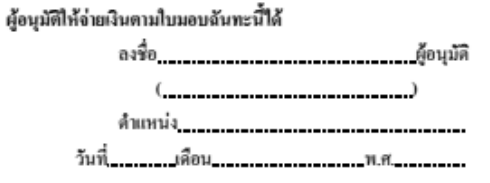

#### ฝ่าย การคลัง

่ ฝ่ายการคลัง มีหน้าที่รับผิดชอบเกี่ยวกับการงบประมาณ การเงิน และการพัสดุ ที่ ้เบิ๊กจ่ายจากเงินงบประมาณกรงเทพมหานคร เงินอดหนนรัฐบาล และเงินนอกงบประมาณ ้เงินอื่นใด ได้แก่ การรับเงิน การเบิกจ่ายเงิน การนำส่งเงินต่อคลังกรุงเทพมหานคร ึการเก็บรักษาเงิน การจัดทำ สรรพบัญชีและทะเบียนต่างๆ การตรวจสอบหลักฐานการจ่าย ิ การจัดทำงบเดือนแสดงรายการจ่ายเงินของหน่วยงาน การจัดทำรายงานทางการเงินตาม ี ระยะเวลาที่กำหนด การวิเคราะห์รายงานทางการเงิน เพื่อการบริหาร การตรวจสอบ รายงานทางการเงินของหน่วยงาน การจัดทำงบประมาณรายจ่ายประจำปี การควบคุมการ ้จัดทำแผนการใช้จ่ายเงิน การบริหารงบประมาณ การติดตามผลการดำเนินงานด้าน ึ่งบประมาณ การจัดหาและควบคมพัสด การควบคมทรัพย์สิน การบริหารการเงินการ ้ คลังภาครัฐสู่ระบบอิเลคทรอนิกส์ การปฏิบัติงานตามโครงการจัดระบบข้อมูลและข่ายงาน ้ ระบบคอมพิวเตอร์ของกรงเทพมหานคร (MIS) จำนวน 9 ระบบงาน ได้แก่ ระบบงาน ึ่งบประมาณ ระบบงานการเงิน ระบบงานบัญชี ระบบงานบัญชีทรัพย์สิน ระบบงานจัดซื้อ ้ระบบงานจัดจ้าง ระบบงานเงินเดือน ระบบงานบริหารคลัง พัสดุกลาง ระบบงานบริหาร ้ น้ำมันเชื้อเพลิงและหล่อลื่น) การบริหารข้อมูลและรายงานภาพรวมของงบประมาณ ิ การเงิน การคลัง การพัสดและทรัพย์สินของสำนักงานเขตตลิ่งชัน ให้ถกต้องตามข้อบัณณัติ ระเบียบข้อบังคับ ที่เกี่ยวข้อง

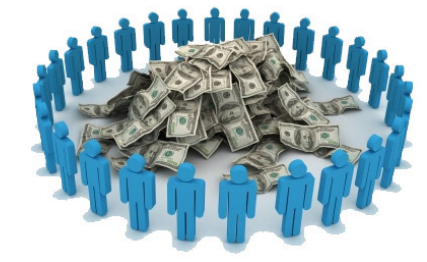

#### ตัวอย่าง

#### หนังสือมอบอำนาจ

 $\overline{a}$ 

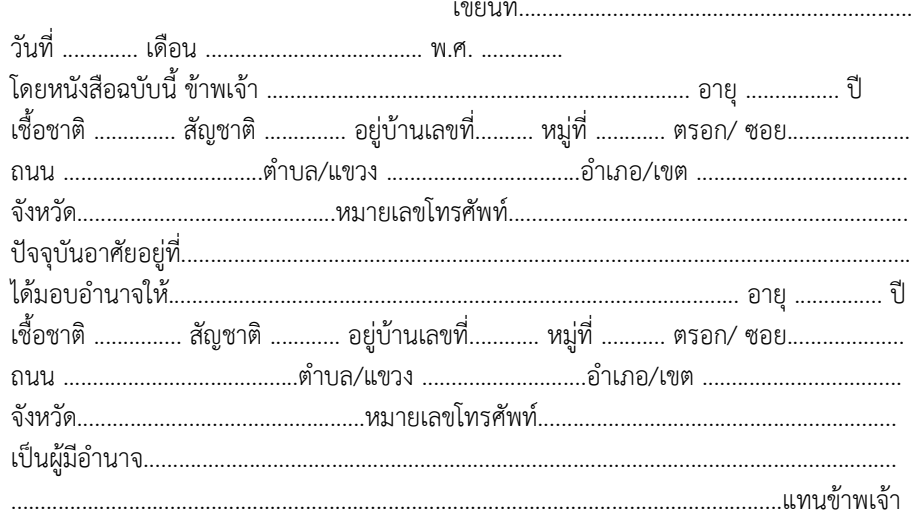

ข้าพเจ้าขอรับรองว่าการกระทำที่ผู้รับมอบอำนาจได้กระทำไปนั้น ให้ถือเสมือนหนึ่งเป็น ้<br>การกระทำของข้าพเจ้า และเพื่อเป็นหลักฐานรับรองหนังสือฉบับนี้ ผู้มอบอำนาจ และผู้รับมอบ อำนาจ ต่างได้ลงลายมือชื่อไว้เป็นสำคัญต<sup>่</sup>อหน้าพยาน

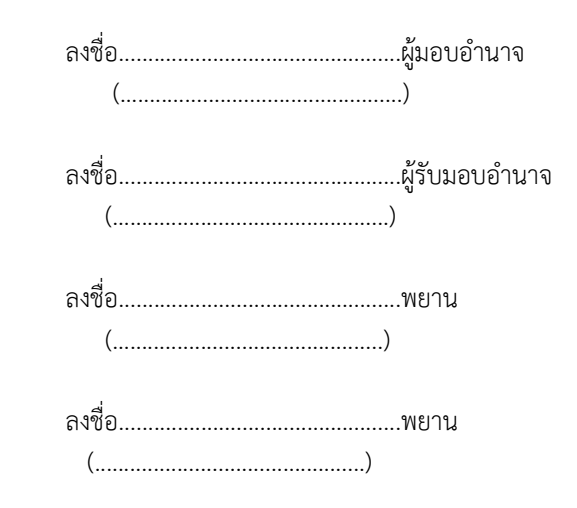

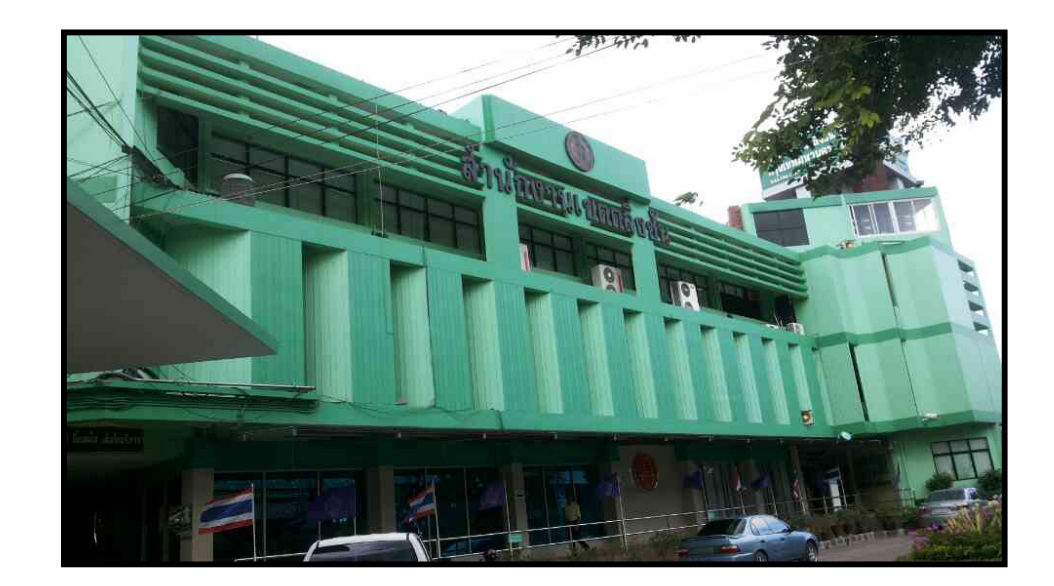

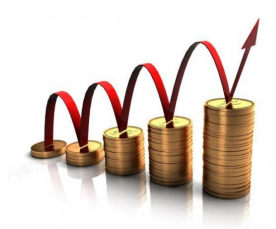

#### **9**. การชำระเงินผ่านตู้ ATM ธนาคารกรุงไทย

ขั้นตอนการชำระเงินผ่านตู้ ATM ที่มีช่องอ่านบาร์โค้ด

- เลือกช่องทางการบริการอื่น ๆ
- เลือกประเกทบริการชำระด้ายบาร์โค้ด
- สแกนใบชำระภานี
- $\blacksquare$  คำเนินการตามขั้นตอนที่ตู้ ATM ระบุ

#### ขั้นตอนการชำระเงินผ่าน**ตู้ ATM ธรรมดา**

- เลือกชำระค่าบริการ
- $\blacksquare$  ใส่รหัสของกรุงเทพมหานคร 9299
- $\blacksquare$  คำเนินการตามขั้นตอนที่ตู้ ATM ระบุ

#### **2**. การชำระภาษีผ่านทาง Internet

- **F** สมัคร KTB Online กรณีบุคคลธรรมดา และ KTB Corporate **Online** กรณีนิติบุคคล โดยสมัครทาง <u>www.ktb.co.th</u>
- ลงทะเบียนใช้บริการกรุงเทพมหานครที่

#### **htt://epay.bangkok.go.th**

#### %. **Username Password**

■ เลือกชำระเงินผ่านทางธนาคารกรุงไทยออนไลน์ ใส่ Username ี และ Password ของธนาคาร กรุงไทยที่สมัครไว้ แล้วเลือกบัญชี ี ที่ประสงค์จะให้หักเงิน

หมายเหตุ การชำระเงินผ่านะนาคารกรุงไทย บัตรเดบิต บัตรเครดิต ଶู้ ATM ธนาคารกรุงไทย หรือทาง Internet เฉพาะการชำระภาษีประจำปีภายในกำหนด เวลาและธนาคารค่าธรรมเนียมตามเงื่อนไขที่ธนาคารกำหนด

#### ึ การรับหลักประกันสั**ญ**ญา

**หลักเกณฑ์** ผู้ที่ได้รับอนุมัติมาให้ชื้อหรือจ้างเมื่อได้รับแจ้งให้มาทำสัญญา ต้องยื่น หลักประกันสัญญาอย่างหนึ่งอย่างใด ดังต่อไปนี้

1. เงินสค

2. เช็คที่ธนาคารรับรองหรือเช็ค ธนาคารเซ็นต์สั่งจ่าย ซึ่งเป็นเช็คลงวันที่ที่ใช้เช็คนั้น 3.หนังสือค้ำประกันของธนาคารภายในประเทศ ตามแบบที่กำหนด

4.พันธบัตรรัฐบาลไทยเป็นจำนวนเงินในอัตราไม่ต่ำกว่าร้อยละ 5 แต่ไม่เกิน ร้อยละ 10 ของราคาพัสดุที่ตกลงซื้อหรือจ้างกับหน่วยงานที่ดำเนินการซื้อจ้าง

#### ่ หลัก**จานที่ต้องนำไปแสด**ง

1.ผู้ที่เป็นเจ้าของกิจการต้องมาลงชื่อในสัญญาด้วยตนเอง หากใม่สามารถมาใด้ต้อง มอบหมายบุคคลอื่นมาแทน โคยต้องทำหนังสือมอบอำนาจมาด้วย

2.บัตรประจำตัวของผู้เป็นเจ้าของกิจการ และบัตรประจำตัวของผู้รับมอบ ( กรณีเจ้าของ กิจการมิได้มาด้วยตนเอง)

3.บัตรประจำตัวของผู้เป็นเจ้าของกิจการ 4.ตายางบริษัท ห้าง ร้าน 5.เงินประกันสัญญาตามที่จำนวนที่กำหนด \*\* ไม่ต้องเสียค่าธรรมเนียม\*\*

#### สถานที่ติดต่อ

 $\boldsymbol{\Theta}$ 

ตามหนังสือของฝ่ายที่เกี่ยวข้องที่แจ้งไป เช่น ฝ่ายโยธา ได้มีหนังสือแจ้งให้นำหลักฐาน มาทำสัญญาก็ให้นำหลักประกันสัญญามาติดต่อทำสัญญากับฝ่ายโยธาของสำนักงานเขตนั้น

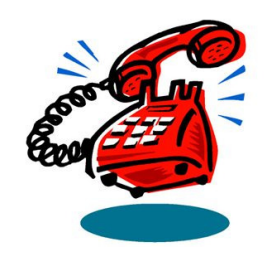

0

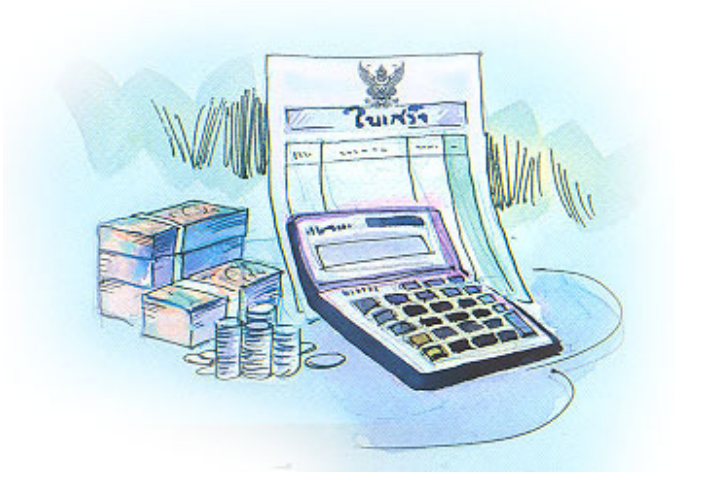

#### ห่องทางการชำระภาพี

้ เมื่อได้รับหนังสือแจ้งการประเมินแล้วจะต้องยื่นชำระเงินค่าภาษีภายใน 30 วัน นับจากวันที่รับหนังสือ ประชาชนสามารถชำระภาษีได้จากช่องทางต่อไปนี้

 $\bullet$ . สำนักงานเขต หรือศาลาว่าการกรุงเทพมหานคร โดยขึ้นขอชำระเงิน ได้ที่ฝ่ายการคลัง สำนักงานเขต หรือกองการเงิน สำนักการคลัง ศาลาว่าการ ึกรุงเทพมหานคร 1 (เสาชิงช้า) สามารถชำระภาษีด้วยเงินสด ด้วยบัตรเครดิต เช็ค หรือธนาณัติ โดยถือวันที่จ่ายเชื่อหรือวันที่โอนเงินทางธนาณัติเป็นชำระเงิน

**2**. การชำระภาษีผ่านธนาคารกรุงไทย (เฉพาะกรณีชำระภายใน ้กำหนด) นำใบแจ้งหนี้ค่าภาษีไปติดต่อชำระเงินที่ธนาคารกรุงไทยทุกสาขา ทั่วประเทศและรับใบเสร็จเก็บไว้เป็นหลักฐาน

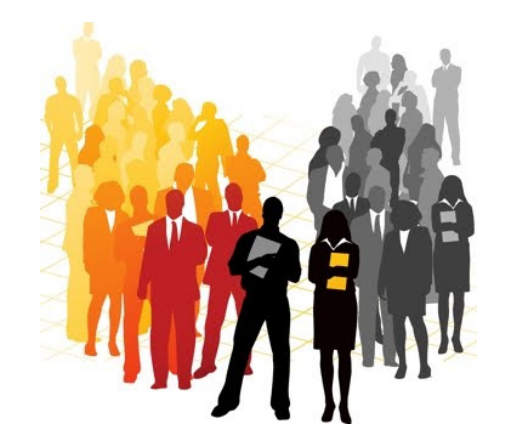

#### ขั้นตอนการจ่ายเงิน/เช็ก ฝ่ายการคลัง

#### กรณีเจ้าของกิจการ บริษัท ห้าง ร้าน มารับด้วยตนเอง

- **\*\*** สำเนาบัตรประจำตัวประชาชน พร้อมรับรองสำเนาถูกต้อง
- **Z1+,[\*+, \*[-/4[4/423\$4[ -**

#### กรณีเจ้าของกิจการน บริษัท ห้าง ร้าน <sup>ๆ</sup>มใด้มารับด้วยตนเอง

- **₩** หนังสือมอบอำนาจ ระบุชื่อผู้รับเงิน/เช็ครับเงินค่าอะไร จำนวนเงินเท่าใด ี ลงลายมือชื่อผู้มอบ ผู้รับมอบพร้อมพยาน ๒ คน วงเล็บชื่อตัวบรรจง ้ พร้อมทั้งลงวันที่ที่มอบอำนาจและประทับตราบริษัท
- แนบสําเนาหนังสือรับรองการจดทะเบียนบริษัท ทะเบียนพาณิชย์
- สําเนาบัตรประจําตัวประชาชนผู้มอบ ผู้รับมอบ
- ลงลายมือชื่อรับรองสําเนาถูกต้องทุกฉบับ

กรณีคณะกรรมการรับ-ส่งเงินฝ่ายต่างๆ/โรงเรียน **米** จัดทำบันทึกรับและส่งมอบเงิน ระบุรายการที่ขอรับเงิน จำนวนเงิน

- ลงลายมือชื่อคณะกรรมการรับ - ส่งเงินพร้อมชื่อตัวบรรจง

กรณีเจ้าหน้าที่ทดรองจ่ายเงิน

- -ผู้ทดรองจ่าย เขียนสลักหลังใบเสร็จรับเงินในต้นฉบับว่า -
	- ได้รับเงินแล้ว พร้อมลงลายมือชื่อกํากับไว้

#### ขั้นตอนในการติดต่อยื่นหลักประกันสัญญา

1.ผู้ใค้รับพิจารณาซื้อหรือจ่ายให้มายังสถานที่ทำสัญญาตามที่กำหนดพร้อมหลักฐาน ่ 2.เจ้าหน้าที่ตรวจสอบรายละเอียดว่ามีหลักฐานครบถ้วนหรือไม่

3.กรณีที่นำเงินสคหรือเช็กมาค้ำประกันสัญญา เจ้าหน้าที่การเงินจะออกใบเสร็จรับเงินให้ ี่ ไว้เป็นหลักฐาน

#### 4. การถอนเงินประกันสัญญา

**หลักเกณฑ**์ หลังจากวันที่ส่งของ หรือส่งมอบงานถูกต้องครบถ้วนตาม ี สัญญา แล้ว จะพ้นภาระผูกพันตามสัญญา ผู้ที่ขึ้นหลักประกันค้ำสัญญาสามารถขอ ้ถอบหลักประกับคืบได้

#### ่ หลัก**รานที่ต้องนำมาแสดง**

หนังสือของบริษัท ห้าง ร้าน ถึงหน่วยงานที่ชื่อหรือจ้าง แจ้งรายละเอียดขอถอน หลักประกันสัญญา กรณีที่วางหลักประกันสัญญาเป็นเงินสดต้องแนบใบเสร็จรับเงินต้นฉบับ ที่เจ้าหน้าที่การเงินออกให้ในวันที่มาทำสัญญาค้วย

กรณีวางหลักประกันสัญญาเป็นอย่างอื่น นอกเหนือจากเงินสคให้สำเนาเอกสารหลักฐาน เช่น สำเนาหนังสือค้ำประกันธนาคารมาประกอบหนังสือขอคืนหลักประกันด้วย

\*\* ไปเสียค่าธรรบเบียบ\*\*

สถานที่ติดต่อ

หน่วยงานที่ได้ติดต่อทำสัญญาไว้

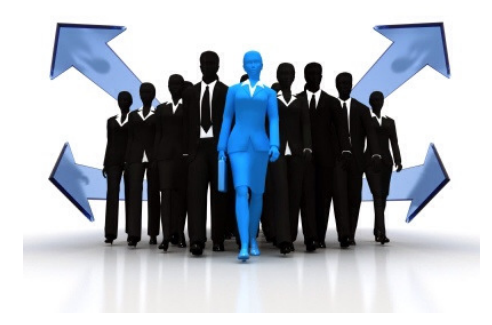

#### ขั้นตอนการติดต่อขอถอนหลักประกันสัญญา

ผู้ขายหรือผู้รับจ้างนำหลักฐานมาติดต่อส่งหนังสือและเอกสารประกอบที่ ฝ่ายปกครอง

กรณีหลักประกันสัญญาเป็นเงินสด เมื่อเจ้าหน้าที่ตรวจสอบเห็นว่าถูกต้องแล้ว จะคำเนินการตามขั้นตอนจน ได้รับอนุมัติจึงแจ้งให้ผู้ขายหรือผู้รับจ้างมารับคืนเงินต่อไป กรณีหลักประกันสัญญาเป็นหนังสือค้ำประกันสัญญา หน่วยงานจะทำหนังสือแจ้ง ต่อธนาคารผู้ออกเป็นหนังสือค้ำประกันว่าพ้นภาระผูกพันในการค้ำประกันสัญญา ในเรื่อง ดังกล่าว แล้วมอบให้แก่ผู้ขายหรือผู้รับจ้างต่อไป

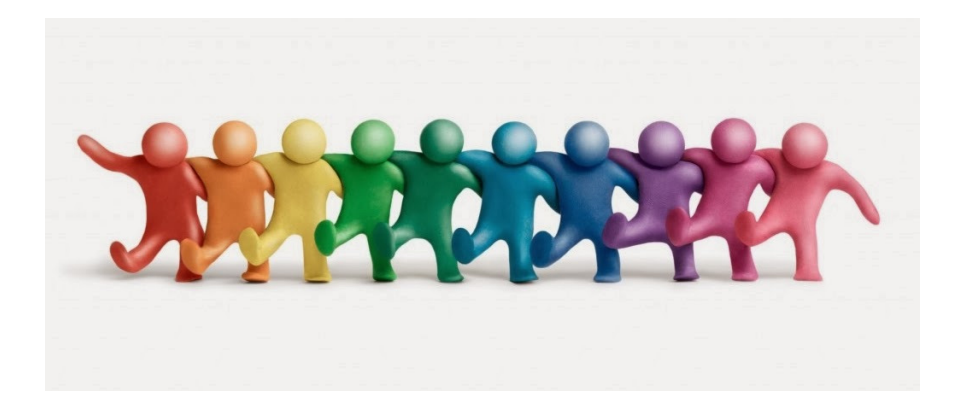

### ขั้นต<sub>่</sub>อนการชำระเงิน

1. การชําระภาษี

 - ภาษีโรงเรือนและที่ดิน, ภาษีป้าย ติดต่อที่ฝ่ายรายได้ก่อนทุกครั้งเพื่อ ประเมินค่าภาษี

- ภาษีบํารุงท้องที่

\* ปีประเมิน ติดต่อที่ฝ่ายรายได้เพื่อประเมินค่าภาษี (ประเมินใหม่ทุก ๔ ปี)

\* ไม่ใช่ปีประเมิน - ให้นำใบเสร็จรับเงินปีที่แล้วมาชำระเงินได้ - ถ้าไม่ได้นําใบเสร็จรับเงินมาด้วย ให้แจ้งเลขที่

บัตรประชาชนของเจ้าของโฉนดที่ดินและสามารถชําระเงินได้ 2. การชําระค่าธรรมเนียมต่างๆ

- ติดต่อฝ่ายต่างๆ ที่มีส่วนเกี่ยวข้องก่อนเพื่อขอรับแบบค่าธรรมเนียม
- . ณำใบประเมินค่าภาษีและแบบค่าธรรมเนียมต่างๆ มาขอรับบัตรคิวที่จุด
	- ประชาสัมพันธ์ ณ ศูนย์บริการจุดเดียวเบ็ดเสร็จ (One Stop Service)ชั้น1
- 4. เจ้าหน้าที่การเงินกดเรียกบัตรคิว
- ๕. เจ้าหน้าที่การเงินดำเนินการบันทึกข้อมูลในระบบคอมพิวเตอร์และ ตรวจสอบรายละเอียดให้ตรงกับใบประเมินหรือแบบค่าธรรมเนียม
- 6. เจ้าหน้าที่การเงินรับเงินและตรวจนับเงินให้ครบถ้วน ถูกต้องตรง กับในระบบคอมพิวเตอร์ ก่อนพิมพ์ใบเสร็จรับเงินทุกครั้ง
- 7. คืนใบประเมินหรือแบบค่าธรรมเนียม พร้อมทั้งแนบใบเสร็จรับเงิน ต้นฉบับคืนให้ผู้มาชําระเงิน

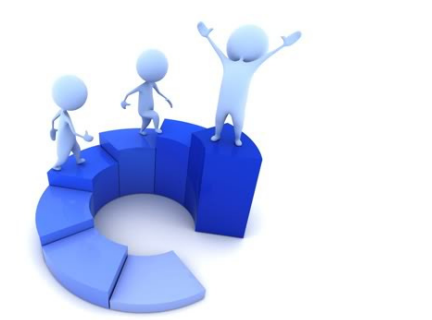

A